## ПРАКТИЧЕСКАЯ РАБОТА №1

# Основы алгоритмизации и программирования.

## Часть 1. Решение алгебраических и трансцендентных уравнений.

# Задание:

Составить алгоритм и программу поиска корней кубического  $x^3 + ax^2 + bx + c = 0$  и трансцендентного  $g(t) = 0$  уравнений.

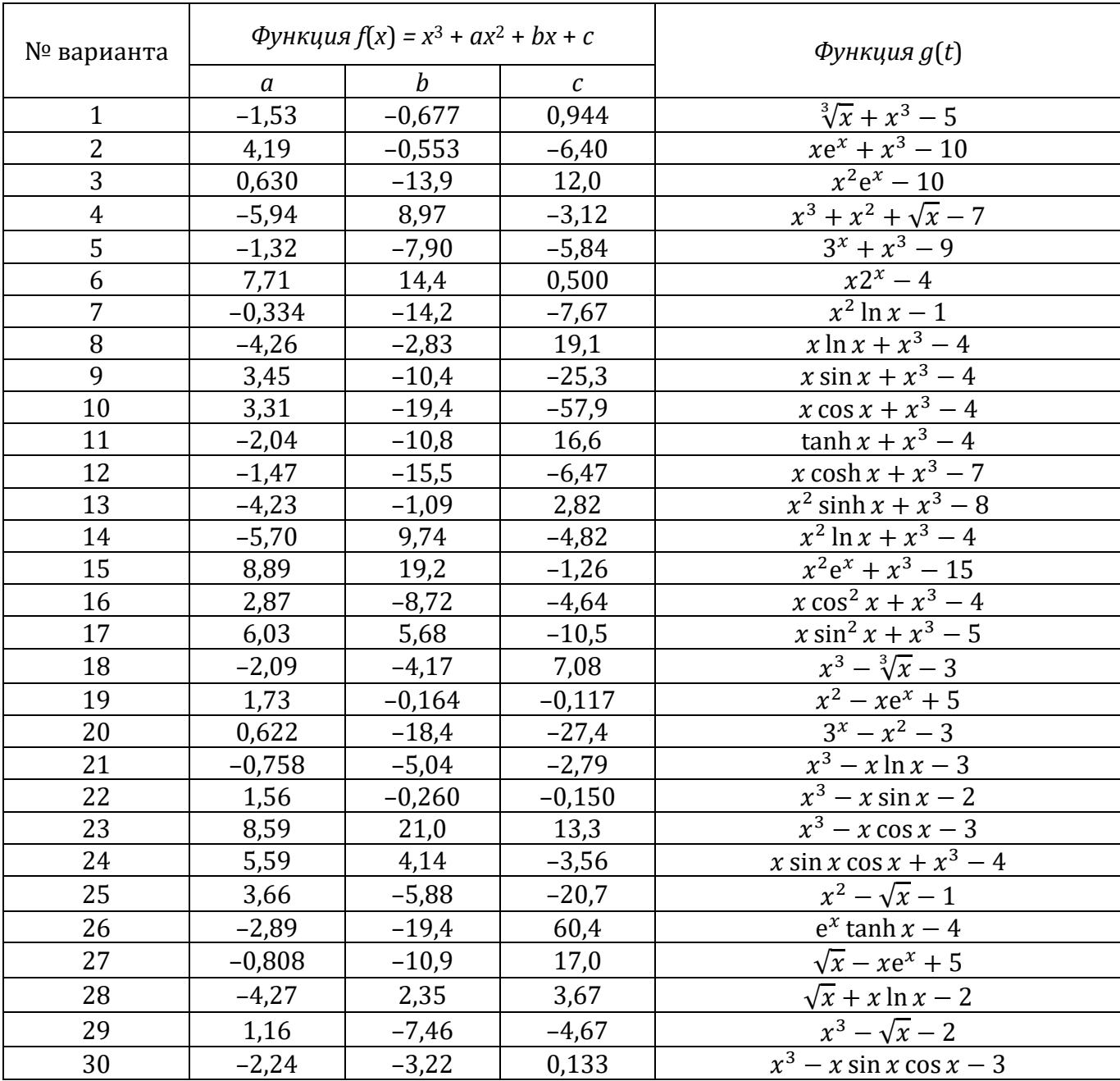

## Варианты заданий

## Начало работы с MS Visual C++

#### Создание проекта и добавление файла исходного кода  $1)$

- Создайте новый проект (в меню Файл выберите пункт Создать и щелкните Проект...).
- В списке типов проектов Visual C++ выберите Win32 и щелкните пункт Консольное приложение Win32.
- Введите имя проекта (по умолчанию имя решения, содержащего данный проект, совпадает с именем проекта, однако можно задать другое имя. При необходимости для проекта можно указать иное место размещения). Нажмите ОК, чтобы создать проект.
- В окне Мастер приложений Win32 выберите пункт Пустой проект и нажмите кнопку Готово.
- Если обозреватель решений не отображается, в меню Вид выберите команду Обозреватель решений.
- Добавьте в проект новый файл исходного кода (в обозревателе решений щелкните правой кнопкой мыши папку Файлы исходного кода, выберите пункт Добавить и щелкните Создать элемент.... В узле Код щелкните пункт Файл С++ (.cpp), введите имя файла и нажмите кнопку Добавить). В папке "Файлы исходного кода" в обозревателе решений отобразится файл .cpp, и появится окно со вкладками, в котором вводится код для файла.
- Щелкните мышью в созданной вкладке в Visual Studio и введите корректный код программы на Visual C++, в которой используется стандартная библиотека C++. обратите внимание на директиву using namespace std;. Эта директива позволяет программе использовать cout и endl без указания полных имен (std::cout и std::endl).
- В меню Построение выберите команду Построить решение (F7). Окно Выходные данные отображает информацию о ходе выполнения компиляции, такую как размещение журнала построения и сообщение о статусе построения.
- В меню Отладка выберите команду Начать отладку (F5).

#### $2)$ Пример простой программы на C++

```
#include <iostream>
#include <conio.h>
using namespace std;
// Программа вычисляет произведение двух вещественных чисел
int main()
  // Директива, позволяющая выводить кириллический текст на экран:
  setlocale(LC_ALL, "Russian");
  double a, b, c;
                                                 //Объявление всех переменных
  cout << "Введите первый множитель a=";
                                                 //Вывод сообщения на экран
  \sin \gg ai//Ввод значения первого множителя
  cout << "Введите второй множитель b=";
                                                 //Вывод сообщения на экран
  cin \gg bi//Ввод значения второго множителя
                                                 //Расчет произведения
  c = a * b;\text{count} \leq \text{``Промзведение } a*b = \text{``} << c << end1;
                                                 //Вывод результата на экран
  cout << endl << "Нажмите любую клавишу..."; //Вывод сообщения на экран
  qetch();
                                                  //Задержка экрана
  return 0;
                                                  //Возвращаемое значение main()
<sup>}</sup>
```
- $\bullet$   $C_{TDOKM:}$ #include <iostream> M #include <conio.h> называются директивами include, которые сообщают компилятору где можно найти препроцессора информацию о некторых используемых в программе элементах. Внутри скобок указаны названия стандартных библиотек, в которых содержатся описания процедур. В частности, библиотека iostream содержит описания процедур, выполняющих ввод с клавиатуры (cin) и вывод на экран (cout). Состав заголовочных файлов приведен в [1, c. 409-415].
- Следующая строка: using namespace std; сообщает, что имена определенные в iostream нужно интерпретировать стандартным образом (std), иначе вместо команд cin И cout Пришлось бы писать std::cin И std::out, соответственно.
- Следующая строка: // Программа вычисляет произведение двух вещественных чисел называется комментарием к программе. Здесь может быть написано все что угодно. Компилятор, встретив символ //, игнорирует все символы, следующие за ним, и переходит к следующей строке.
- Следующие строки содержат собственно код программы. Любая программа на C++ должна содержать хотя бы одну функцию - это функция int main(), тело которой ограничивается фигурными скобками. В круглых скобках указываются аргументы функции. В данном случае функция не имеет аргументов. Идентификатор int указывает, что функция возвращает целочисленное значение. Для указания на возвращаемое значения используется процедура return(). В данном случае функция main() не возвращает никакого значения, поэтому в конце программы указывается return  $0$ ;
- Строка: setlocale(LC\_ALL, "Russian"); позволяет выводить на экран сообщения, содержащие символы кириллицы (нижеследующие в тексте сообщения в кавычках после оператора вывода cout <<).
- Следующая строка в теле основной функции: double a, b, c; называется объявлением переменных. Все переменные используемые в программе должны быть объявлены до их использование, иначе в оперативной памяти не будет выделено место для их хранения и при компиляции программы будет выдано сообщение об ошибке. Идентификатор double указывает на то, что тип используемых переменных - с плавающей запятой двойной точности, для хранения которого выделятся 8 байт. Типы данных C++ приведены в таблице 1. Описание типов данных и выражений приведен в [2, c. 67-85]  $\mu$  [3, Chapter 2].
- Следующая процедура: cout << "Введите первый множитель a="; выводит на экран сообщение, заключенное в двойные кавычки.
- Процедура: cin >> a; присваивает, введенное с клавиатуры значение, переменной a,
- Процедура: c=a\*b; вычисляет значение произведения переменных а и b и присваивает результат переменной с. Описание основных операций C++ приведены в таблице 2.
- Строка: cout << "Произведение a\*b=" << c << endl; выводит результат вычислений на экран. Идентификатор endl (end line) после выведенной на строки переводит курсор на следующую строку.
- Процедура: \_getch(); используется здесь для задержки экрана, т.е. чтобы после выполнения программы окно ввода не закрывалось сразу же, а только после нажатия любой клавиши пользователем. Функция \_getch() читает символ с клавиатуры без вывода на экран. Описание функции содержится в заголовочном файле conio.h стандартной библиотеки (поэтому в начале программы необходимо указать директиву препроцессора #include <conio.h>).
- Результат работы программы приведен на рисунке 1.

Таблица 1 - Типы данных С++

| Тип                                                    | Обозначение                                                           | Диапазон<br>значений                           | Размер,<br>байт |
|--------------------------------------------------------|-----------------------------------------------------------------------|------------------------------------------------|-----------------|
| логический                                             | bool                                                                  | true и false                                   |                 |
| знаковый символьный                                    | char (signed char)                                                    | $-128127$                                      | 1               |
| беззнаковый символьный                                 | unsigned char                                                         | 0255                                           | $\mathbf{1}$    |
| простой знаковый целый                                 | int (short, short int, signed int,<br>signed short, signed short int) | $-32.76832.767$                                | $\overline{2}$  |
| простой беззнаковый<br>целый                           | unsigned int (unsigned short,<br>unsigned short int)                  | 065.535                                        | $\overline{2}$  |
| расширенный знаковый<br>целый                          | long (long int, signed long int)                                      | 04.294.967.295                                 | $\overline{4}$  |
| расширенный<br>беззнаковый целый                       | unsigned long (unsigned long int)                                     | $-2.147.483.648$<br>+2.147.483.647             | $\overline{4}$  |
| с плавающей запятой<br>простой точности                | float                                                                 | $1,1\times10^{-38}$<br>$3,4\times10^{+38}$     | $\overline{4}$  |
| с плавающей запятой<br>двойной точности                | double                                                                | $2,2\times10^{-308}$<br>$1,7\times10^{+308}$   | 8               |
| расширенный с<br>плавающей запятой<br>двойной точности | long double                                                           | $3,3\times10^{-4932}$<br>$1,1\times10^{+4932}$ | 10              |

Таблица 2 - Основные операции С++

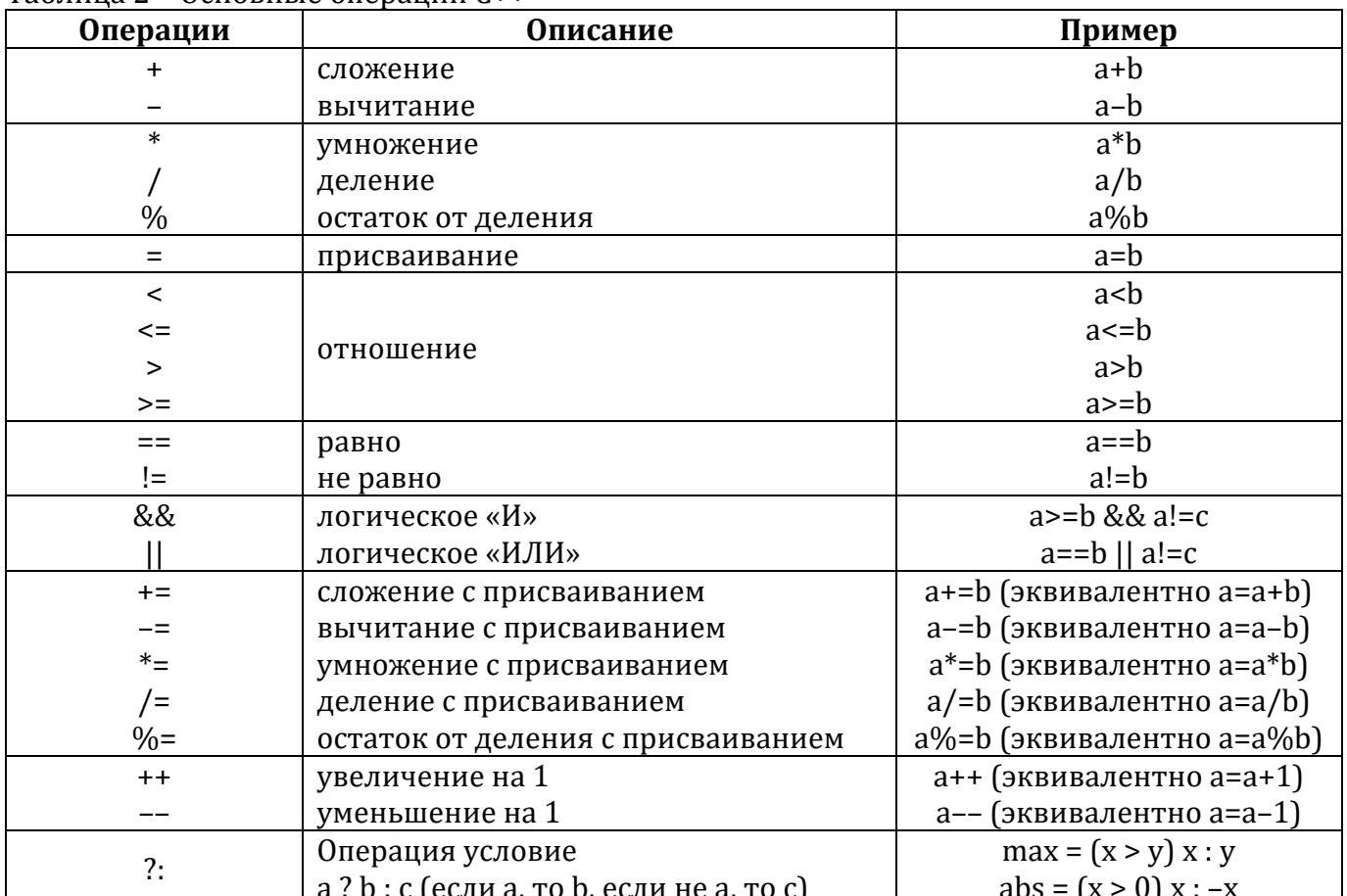

### Реализация ветвлений в С++

#### $3)$ Операторы ветвления (условные операторы)

```
• ветвление «если-то»:
                                                  пример:
  if(условие)
                                                  if(a<0)действие;
                                                     a=-a;• ветвление «если-то-иначе»:
                                                  пример:
  if (условие)
                                                  if(a>b)действие 1;
                                                     max=a;else
                                                  Alsomax=biдействие_2;
• ветвление «если-то-иначе»
  с последовательностями действий:
                                                  пример:
                                                  if(b!=0)if(yCDOBMe)\{\left\{ \right.последовательность
                                                     c=a/b;действий;
     \}\}else
                                                  else
     \left\{ \right.\left\{ \right.последовательность
                                                    c=0;действий;
                                                     cout << "OmMoka!\a" << endl;
     J.
                                                     -1
• составное ветвление
                                                  пример:
  if(yCDOBMe_1)if(a[0]=0)действие 1;
                                                     Zero=1;else if (условие 2)
                                                  else if(a[1]=0)действие 2;
                                                    Zero=2:\ldots\cdot \cdot \cdotelse if(a[n]=0)else if (условие_n)
     действие_n;
                                                     Zero = n;
  else
                                                  else
     действие_n+1;
                                                     Zero=0;• множественный выбор
                                                  пример:
                                                  switch(i)switch(i)\{\left\{ \right.case 0:
     сазе значение_1:
                                                      \text{count} \ll "HOJL" \lt endl;
       последовательность_действий_1;
       break;
                                                       break;
                                                     case 1:
     саѕе значение_2:
                                                       \text{cut} << \text{``O\textsubscript{T}} << \text{endl};
       последовательность_действий_2;
       break;
                                                       break;
     \Box .
                                                     \cdotscase 9:
     case значение n:
                                                       COUT \lt\lt "Девять" \lt\lt endl;
       последовательность действий n;
       break;
                                                       break;
     default:
                                                     default:
        последовательность_действий_n+1;
                                                        cout << "9To He Lumpa!" << endl;
                                                     \mathcal{L}- 1
```
Описание операторов ветвления приведено в [1, с. 40-44], [2, с. 77-85] и [3, Chapter 3].

#### Реализация шиклов в С++

#### $4)$ Операторы циклов

```
• ЦИКЛ СО СЧЁТЧИКОМ:
                                                       пример:
  for (инициализация; условие; приращение)
                                                      for (i=9; i>=0; i=-)лействие;
                                                          \text{cut} \ll i \ll \text{endl};
  или
   for (инициализация; условие; приращение)
                                                     for(i=0; i<10; i++)\left\{ \right.\{Cout << "Введите a[" << i << "]=";
     последовательность действий
     (тело цикла);
                                                          \sin \gg a[i];- }
                                                          <sup>}</sup>
• цикл с предусловием:
                                                       пример:
                                                       int a=0;
  инициализация;
  which is (vctone)which is (a<b>ch</b>)\{\left\{ \right.cout << a << endl;
     последовательность действий
     (тело цикла);
                                                          a++i\mathcal{E}\}• ЦИКЛ С ПОСТУСЛОВИЕМ:
                                                       пример:
                                                       double num;
  инициализация;
                                                       d<sub>O</sub>d<sub>0</sub>\left\{ \right\}\left\{ \right.последовательность_действий
                                                         cut << "Введите число (0-стоп): ";
                                                         cin \gg num;(тело_цикла);
     \}\}while(yCDOBMe);while(num != 0);
```
Описание операторов цикла приведено в [1, с. 44-49], [2, с. 86-93] и [3, Chapter 3].

#### $5)$ Работа с массивами данных

Код программы заполнения массива и вывода его на экран с использованием циклов:

```
#include <iostream>
using namespace std;
// Программа заполнения массива длиной N и вывода его на экран
int main ()
   \left\{ \right.setlocale(LC ALL, "Russian");
   // Объявление пременных и массива:
   int N,i; \left/ N - \pi N\right) M - \pi Ndouble x[10]; // Объявление массива длиной 10
   cout << "Введите длину массива (не более 10): ";
   cin >> N; // Ввод длины массива
   // Цикл со счетчиком, реализующий поэлементное заполнение массива:
   // Индексация массивов начинается с нуля!!!
   for(i=0;i<N;i++)cout << "Введите x[' < i < i < " ] = ";
       \sin \gg x[i];\left\{ \right.\text{cut} \leq \text{end};
   // Цикл со счетчиком, реализующий вывод массива на экран:
```

```
// Индексация массивов начинается с нуля!!!
for(i=0,i\le N,i++) cout << x[i] << "\iint'/3\pi e^{-x} "\iint' oshayaer raбуляцию
\text{cut} \leq \text{end}system("pause"); //Один из способов задержки экрана
return 0;
```

```
\left\{ \right\}
```
Код программы заполнения матрицы и вывода ее на экран с использованием циклов:

```
#include <iostream>
using namespace std;
// Программа заполнения матрицы размером MxN и вывода ее на экран
int \text{main} ()
   \{setlocale(LC ALL, "Russian");
   // Объявление пременных и матрицы:
   int M, N, i, j; // M - Kол-во строк, N - кол-во столбцов матрицы
   double x[10][10]; // Объявление массива размером 10x10
   cout << "Введите количество строк матрицы (не более 10): ";
   cin >> М; // Ввод количества строк матрицы
   cout << "Введите количество столбцов матрицы (не более 10): ";
   cin >> N; // Ввод количества столбцов матрицы
   // Два цикла со счетчиком, реализующих поэлементное заполнение матрицы:
   // Индексация массивов начинается с нуля!!!
   for (i=0; i < M; i++)\{for (j=0; j<N; j++)\{cout << "Введите x[" << i+1 << "][" << j+1 << "] = ";
           cin >> x[i][j]; // Ввод значения элемента матрицы
       \}\text{cout} << \text{endl};
    // Два цикла со счетчиком, реализующих вывод матрицы на экран:
    // Индексация массивов начинается с нуля!!!
   for(i=0; i < M; i++)for(j=0; j<N; j++) cout << x[i][j] << "\t"; //Здесь "\t" означает табуляцию
       \text{cut} \leq \text{end}system("pause"); //Один из способов задержки экрана
   return 0;}
```
Как видно из приведенных кодов программ размеры массива и матрицы должны быть заданы при их объявлении, поэтому при вводе значений размеров массива и матрицы возникает ограничение на вводимое значение. В случае, когда заранее длина массива или размеры матрицы не известны можно воспользоваться динамическим массивом, чтобы избежать неопределенности при объявлении массивов и матриц.

Код программы заполнения массива и вывода его на экран на основе использования динамического массива приведен в приложении.

Код программы заполнения матрицы и вывода ее на экран на основе использования динамического массива приведен в приложении.

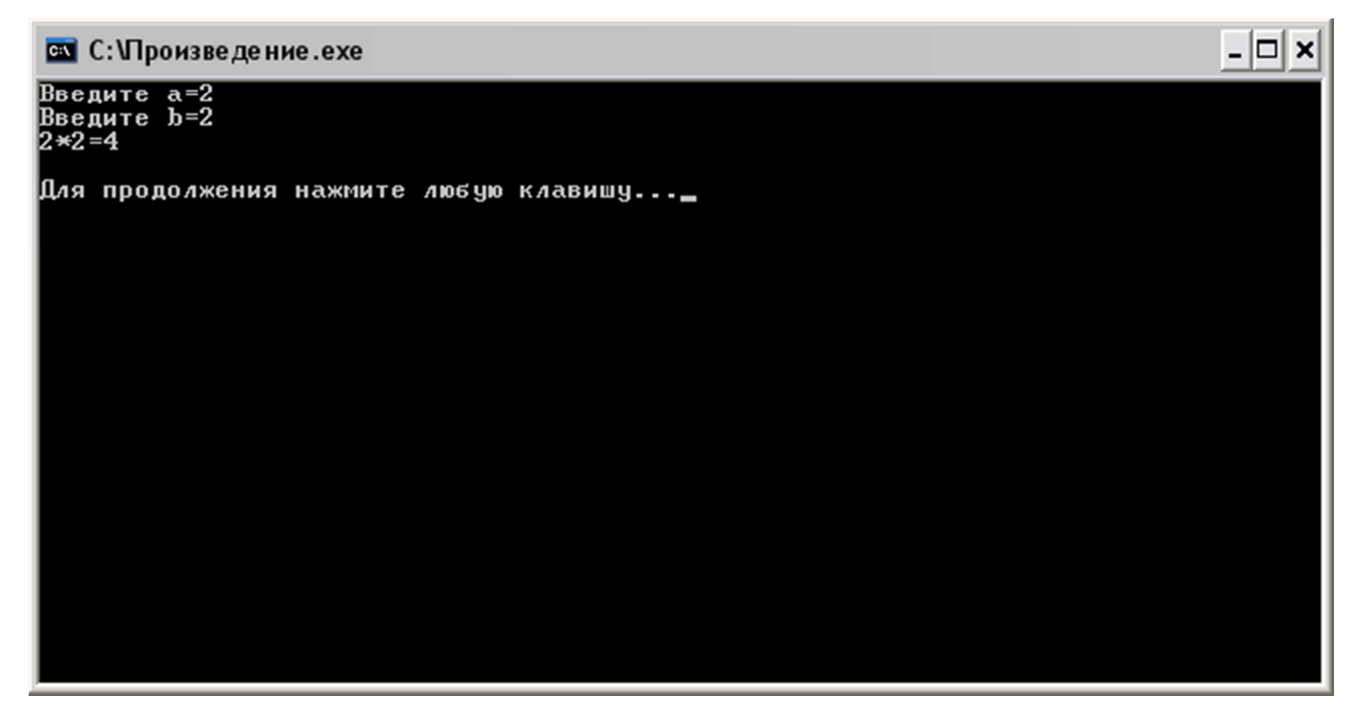

Рисунок 1 – Результат работы программы

## **6) Создание титульного листа и аннотации к программе**

- При разработке программы необходимо вывести на экран титульный лист, затем краткую аннотацию (назначение программы и описание входных и выходных данных), после чего результат выполнения программы.
- Для вывода текста на экран необходимо пользоваться процедурой: **cout << "Текст для вывода" << endl;**
- Для задержки экрана можно использовать процедуру: **\_getch();**
- Для очистки всего экрана от предыдущего вывода можно использовать команду: **system("cls");**

Примеры титульного листа и аннотации к программе приведены на рисунках 2 и 3, соотвественно.

### **7) Библиографический список**

- 1. Павловская, Т.А. С/С++. Программирование на языке высокого уровня / Т.А. Павловская. – СПб.: Питер, 2003. – 461 с.
- 2. Савич, У. Программирование на С++ / У. Савич. СПб.: Питер, 2004. 781 с.
- 3. Шилдт, Герб (Schildt, Herb) Руководство по С++ для начинающих (C++ Beginner's Guide). http://go.microsoft.com/fwlink/?LinkId=115303

### **8) Содержание отчета:**

- 1. Титульный лист.
- 2. Текст задания по лабораторной работе № 1 для своего варианта.
- 3. Текст программы на С++ с комментариями.
- 4. Контрольный пример (со скриншотом результата работы программы).

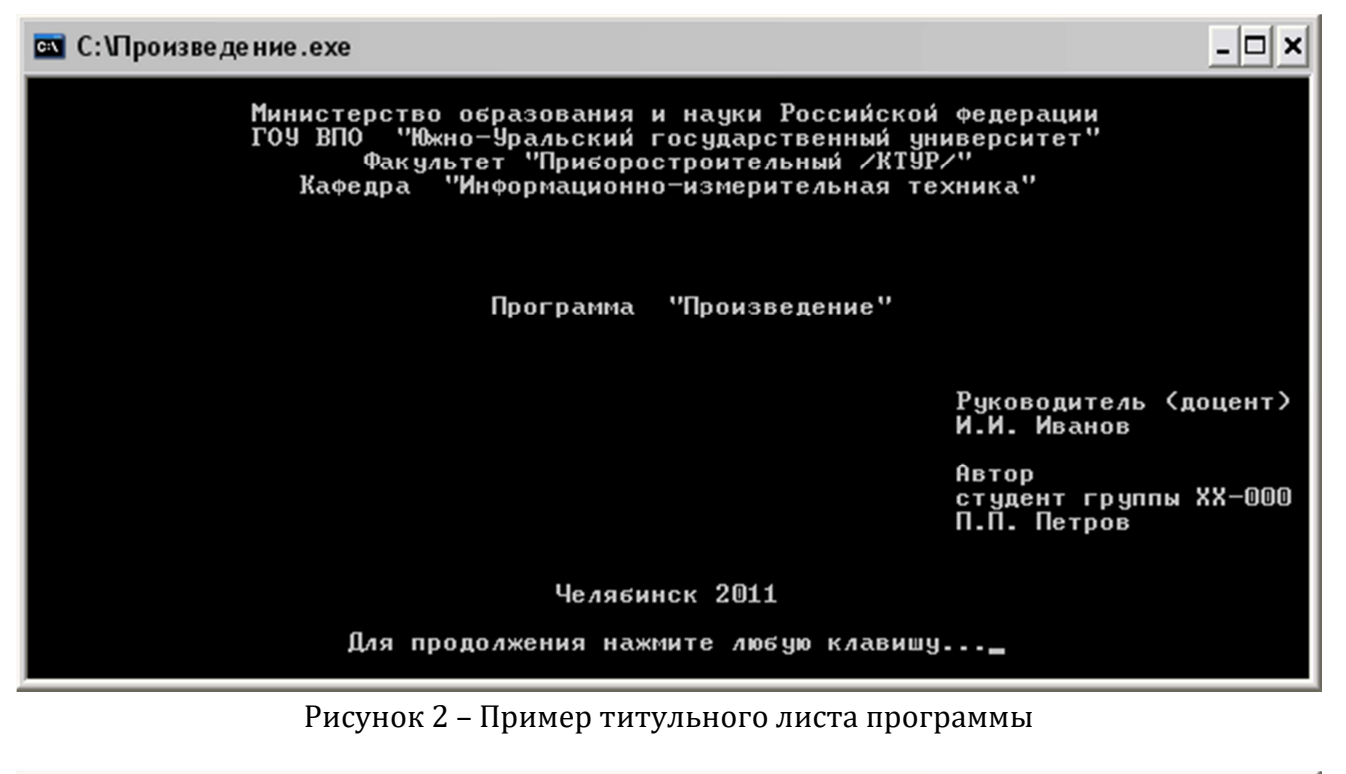

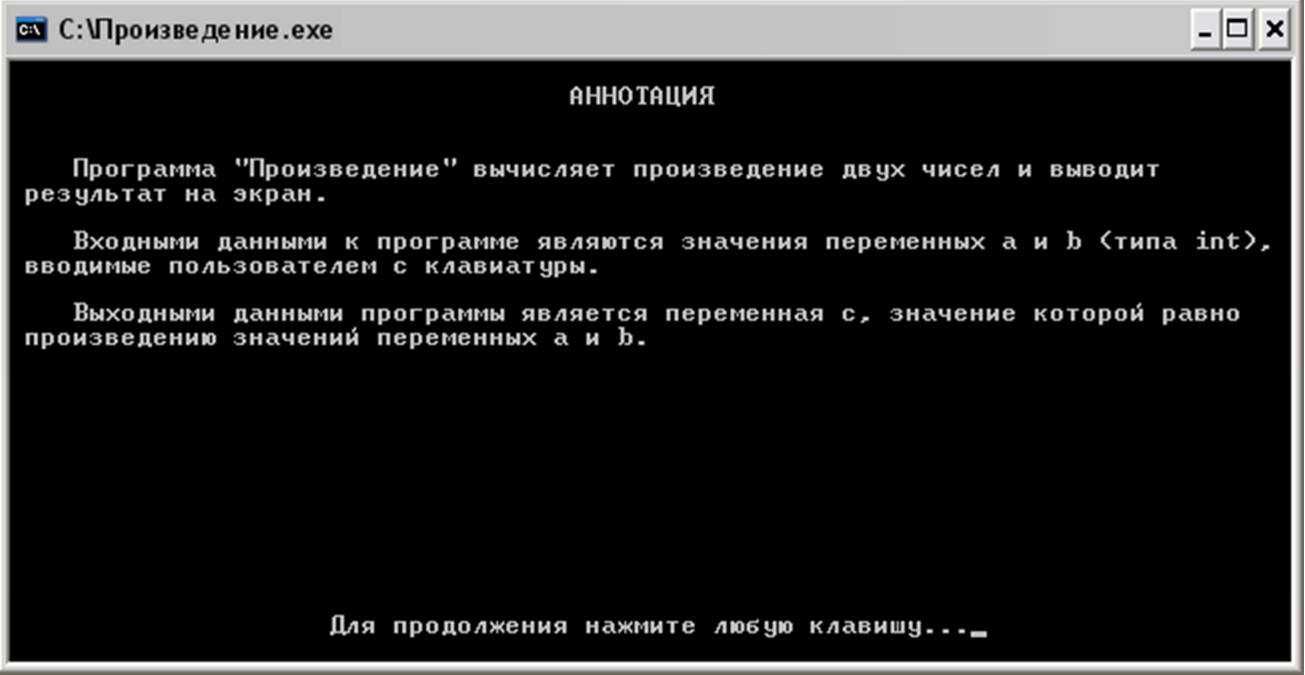

Рисунок 3 – Пример аннотации к программе